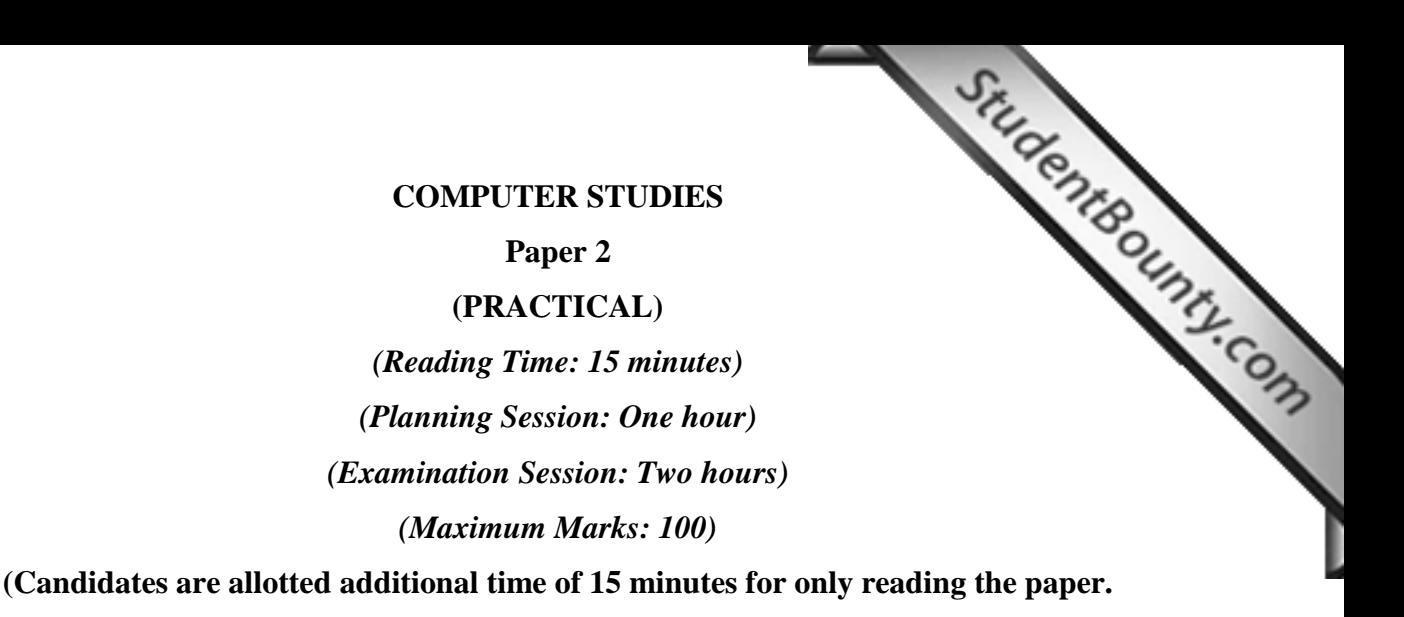

**They must NOT start writing during this time)**

### **INSTRUCTIONS**

- 1. This paper consists of **TWO** sections: section A and section B. Section A is purely on HTML. Section B covers both HTML and JavaScript.
- 2. Section A is compulsory. Section B contains **TWO** questions from which you are required to attempt only **ONE.**
- 3. All your work should be saved in a folder named with your actual index number on the

012071090123 Desktop. For example, this folder is named with the index number 012071090123. Your name or school name **CANNOT** be used as folder name or file names.

- 4. You are allowed to use **ONLY Notepad** for this practical. Use of any other HTML editors will result in cancellation of your work.
- 5. The intended marks for questions or parts of questions are given in brackets [].
- 6. Make sure that your folder is handed over to the visiting examiner at the end of the examination.

**SECTION A** 

*Compulsory*

**SECTION A**<br> **Compulsory**<br> **Question 1** [\[50 marks\]](http://www.studentbounty.com/)<br> **COMPUTE:**<br> **COMPUTE:**<br> **COMPUTE:**<br> **COMPUTE:** INSTRUCTIONS: *For this part of the question you are required to create frames and two HTML documents which will be the sources for the frames.*

A. Using a frame, divide the browser window into **TWO** vertical windows of width 20% and 80% and save as MyFrame.Html. The source for the first window is from Menu.html and second window is from Index.html as shown in the screenshot below. **[5]**

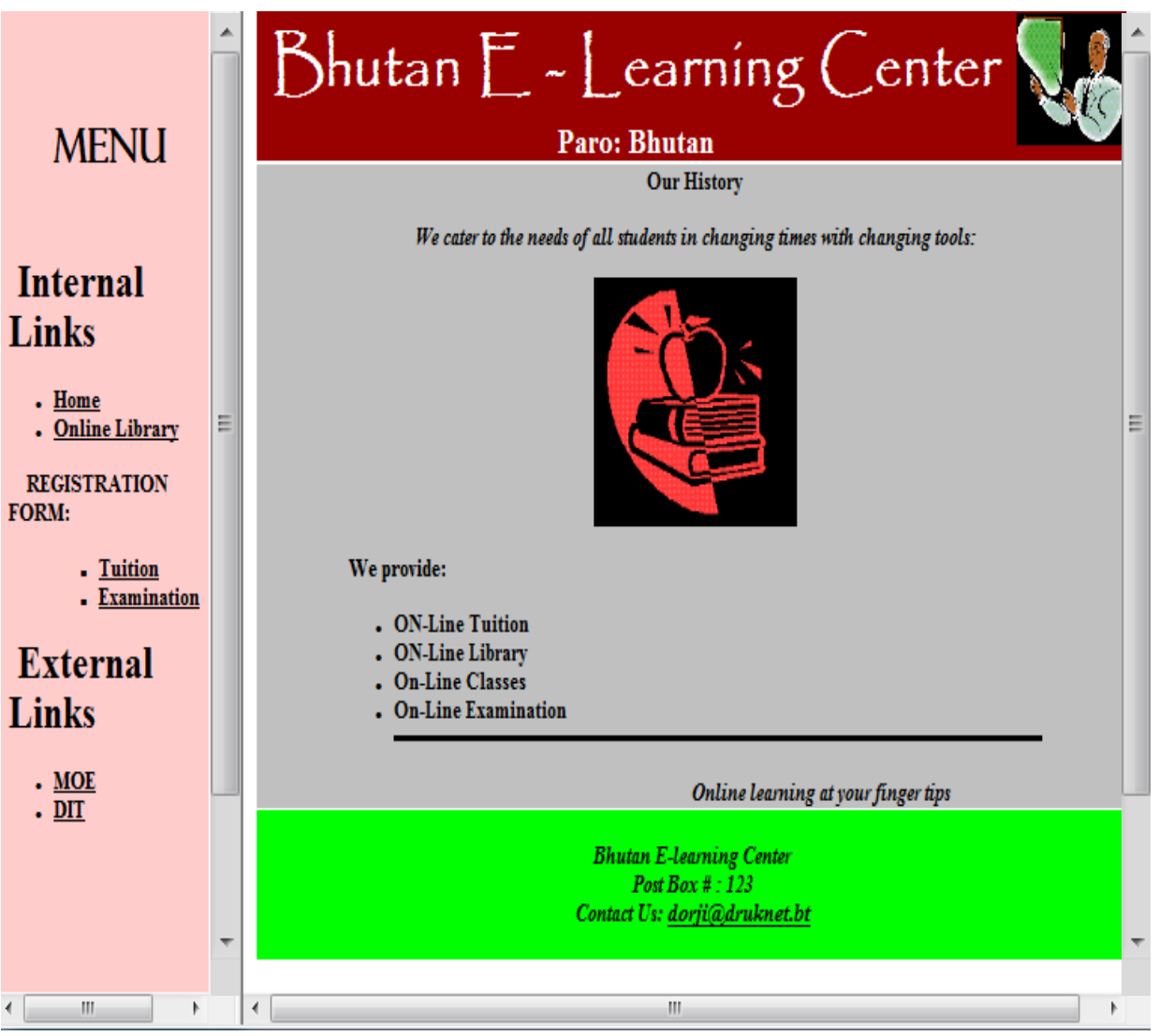

## **SCREEN SHOT 1**

- B. Create a HTML document (Menu.html) which contains Internal and External  $\mathcal{O}_{\mathcal{U}}$ Links as shown in the screenshot 1. The address for each link i[s explained below:](http://www.studentbounty.com/) **[10]**
	- i. Internal Links
		- $\bullet$  Home Link to index.html
		- Online Library Link to library.html
		- Tuition Link to tuition.html
		- Examination Link to exam.html
	- ii. External Links
		- $\bullet$  MOE Link to [www.education.gov.bt](http://www.education.gov.bt/)
		- $\bullet$  DIT Link to [www.dit.bt](http://www.dit.bt/)

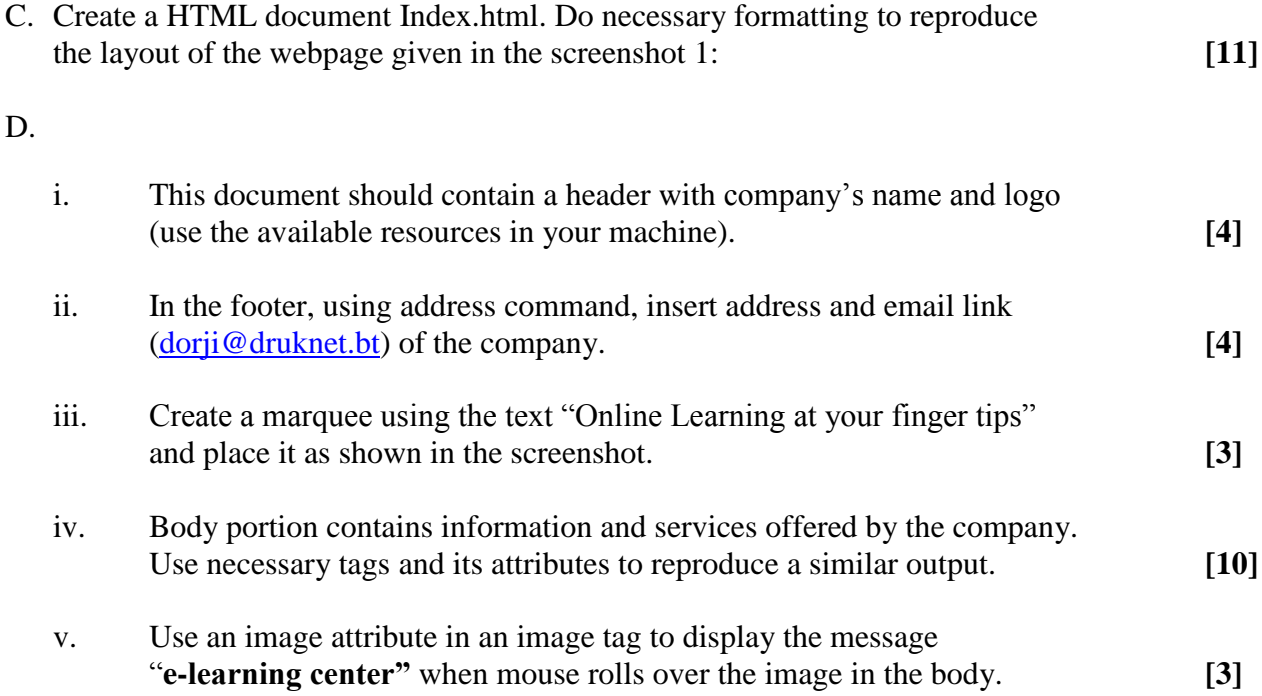

# **BHSEC**/14-II/2013<br> **BHSEC**/II/2013<br> **BHSEC**/II/2013

### **SECTION B [50 Marks]**

## **Answer any ONE of the questions**

## *Instructions: Use the same layout as in Index.html.*

- **SECTION B** [50 Marks<sub>1</sub><br>Answer any ONE of the questions<br>[50 matrices]<br> $\frac{2}{\sqrt{2}}$ A. Create a web page titled "Tuition – Registration" and save it as Tuition.html. **[3]**
	- B. Use appropriate tags and attributes to display a similar form and output [as shown below.](http://www.studentbounty.com/) (The web page should be similar to the screenshot given below.) **[15]**

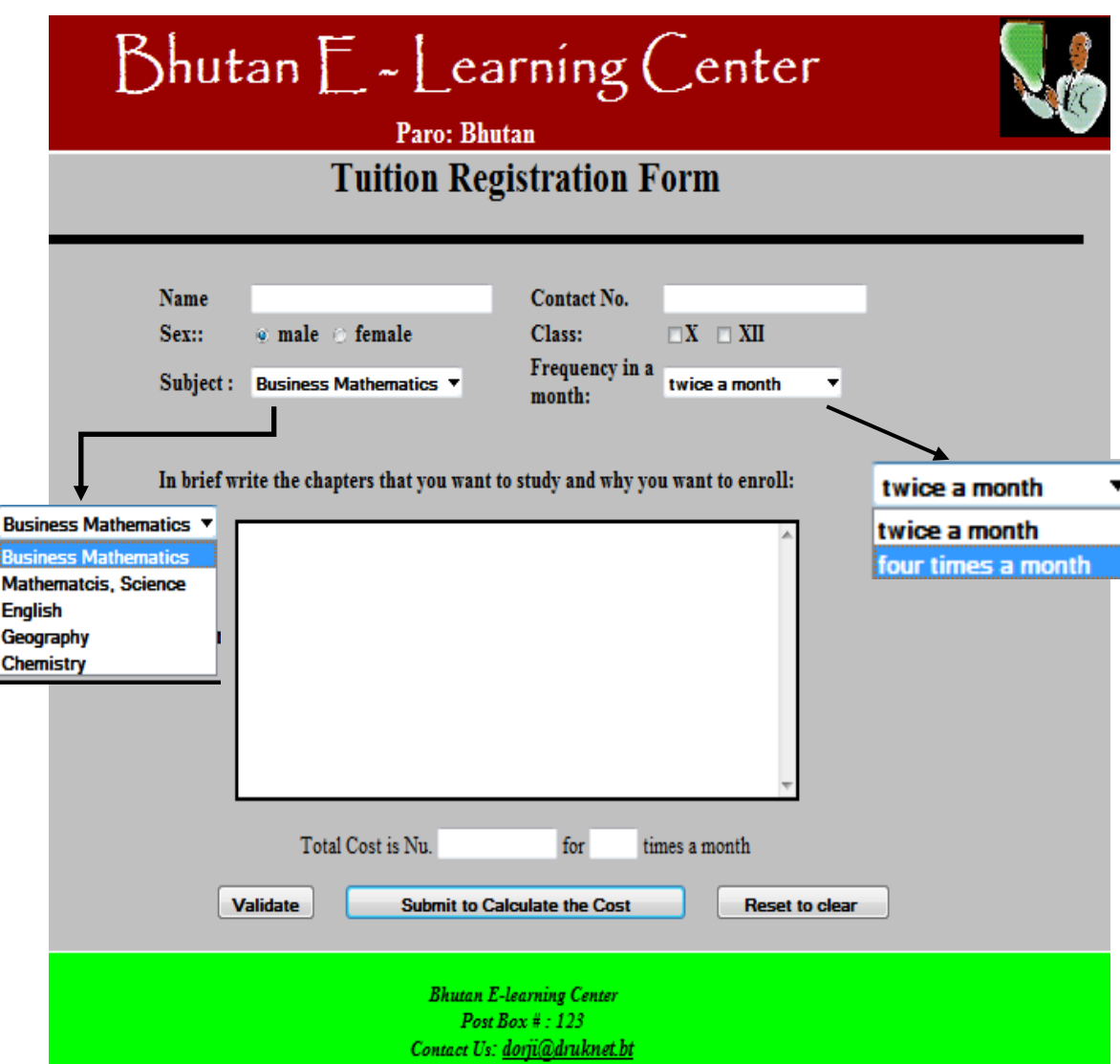

### **SCREEN SHOT 2**

- C. Write a JavaScript function "validate()" to check if Name and Contact No. fields are musical left blank, if left blank, pass a message "Name and Contact No. fields are musical form.", if Name and Contact No. are filled are not left blank, if left blank, pass a message "Name and Contact No. fields are must or "You can submit the form.", if Name and Contact No. are filled. **[10]**
- D. Use event handler on Click on Validate button to call the function "validate ()" to make sure Name and Contact No. are filled. **[2]**
- E. Write a JavaScript function "calc Cost ()" to calculate the total cost for the tuition for a month only if Name and Contact No. fields are filled. **[16]**

Hint:

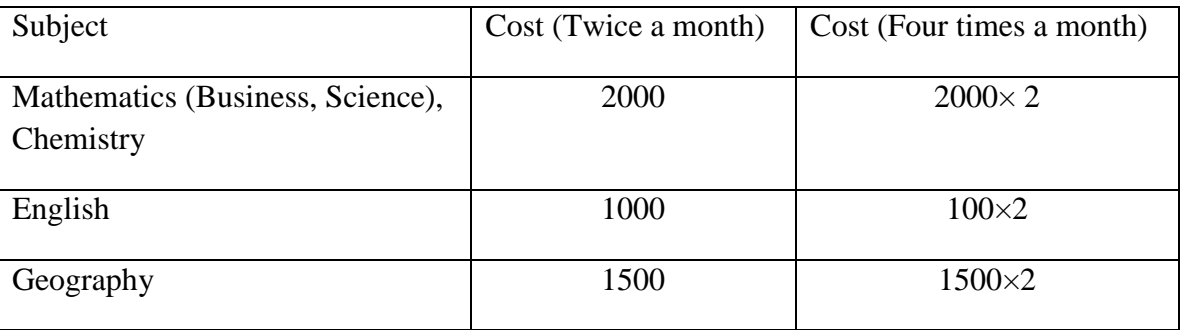

- F. Write a JavaScript code to display the Total Cost and frequency in a month in its appropriate Text box on clicking the "Submit to Calculate the Cost" button. **[2]**
- G. The form should be reset by clicking the reset button. **[2]**

Instructions: *Use the same layout as in Index.html***.**

- A. Design a web page titled "Exam Registration" and save it as Exam.html. **[3]**
- **Question 3 [50 marks]** B. Use appropriate tags and attributes to display a similar form an[d output as shown below.](http://www.studentbounty.com/)  (The web page should be similar to the screenshot given below.) **[15]**

### **SCREEN SHOT 3**

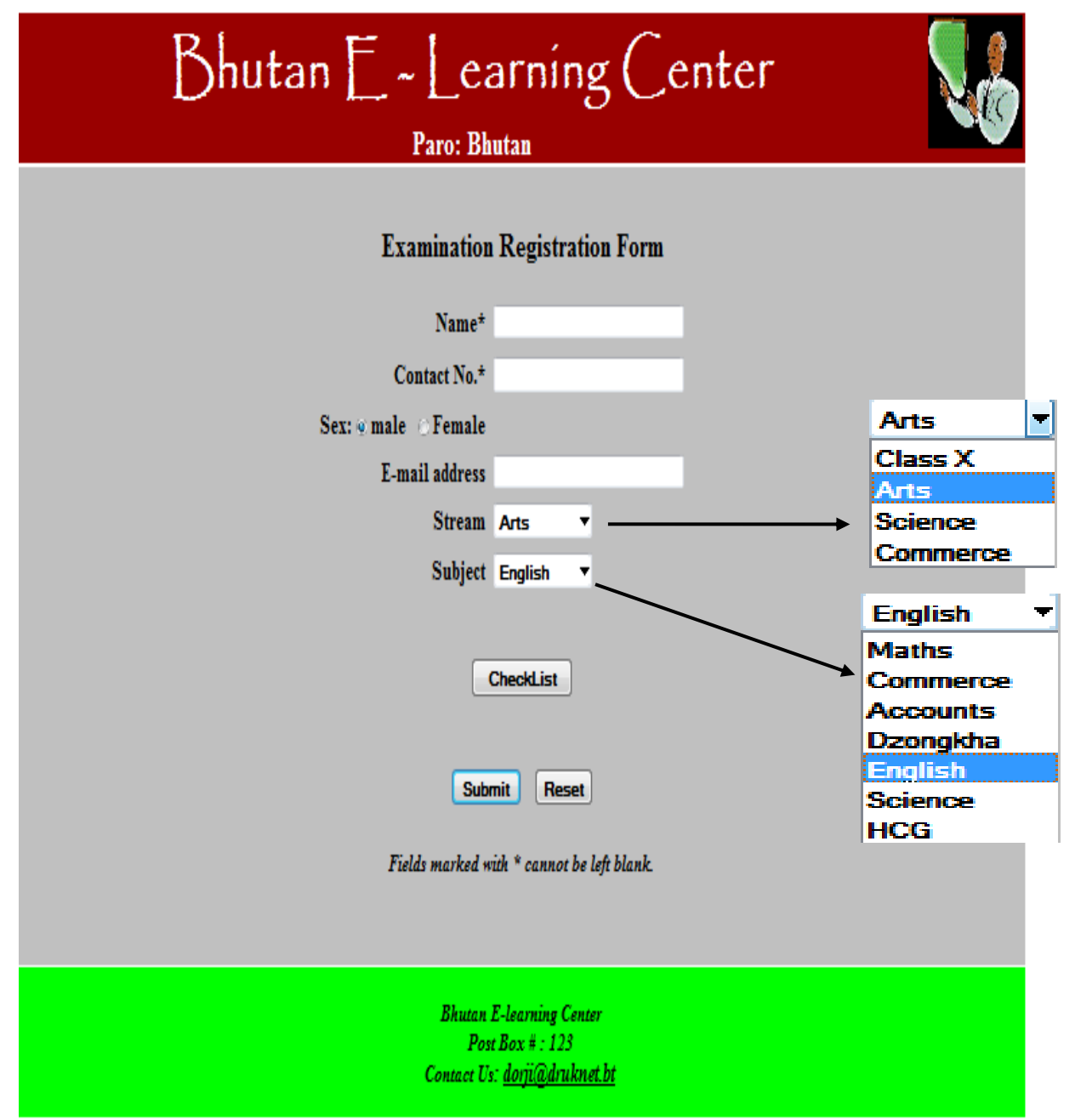

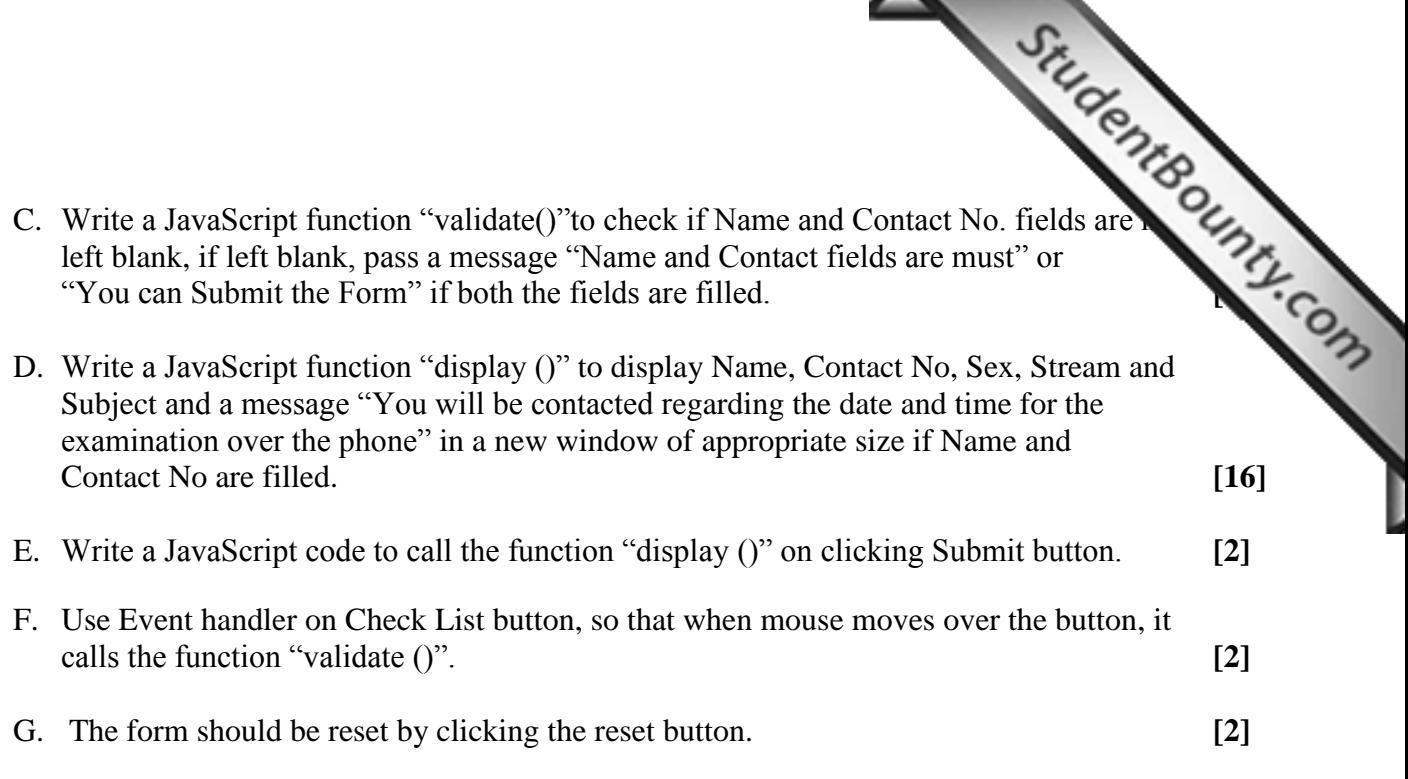

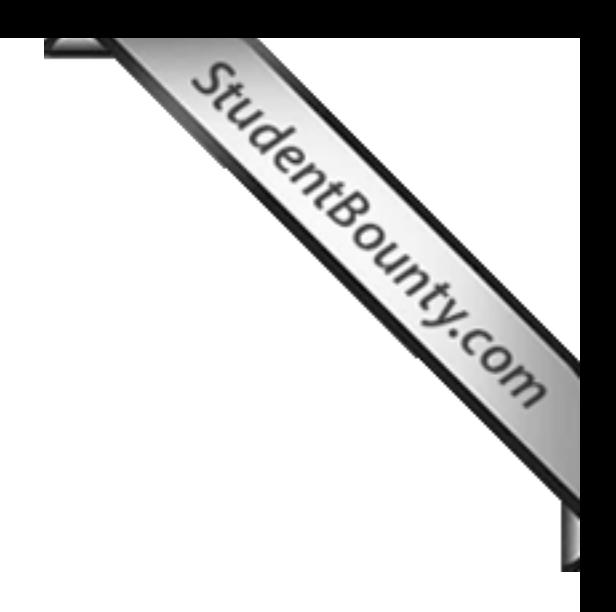

**BHSEC/14 -II/2013 Page**